### Acalog Bulletin Review

1. Go to https://apsu.acalogadmin.com/login.php

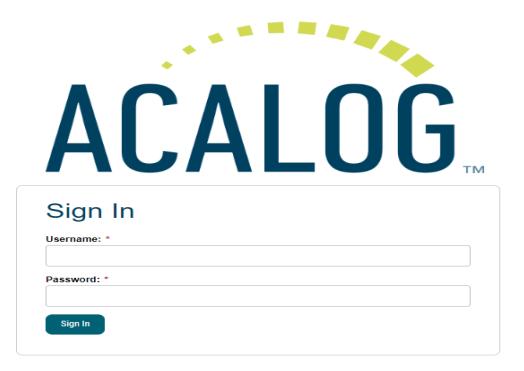

- 2. Username will be the first part of the email excluding @apsu.edu (example: [obrienjr@apsu.edu](mailto:obrienjr@apsu.edu) username would be obrienjr)
- 3. First time users will utilize 12345678 as the initial password and then you may change it as desired. Please note Acalog does not utilize the single sign on feature.
- 4. If you do not remember your password please email obrienir@apsu.edu to have the password reset.
- 5. Once you are logged in, you should see the below screen

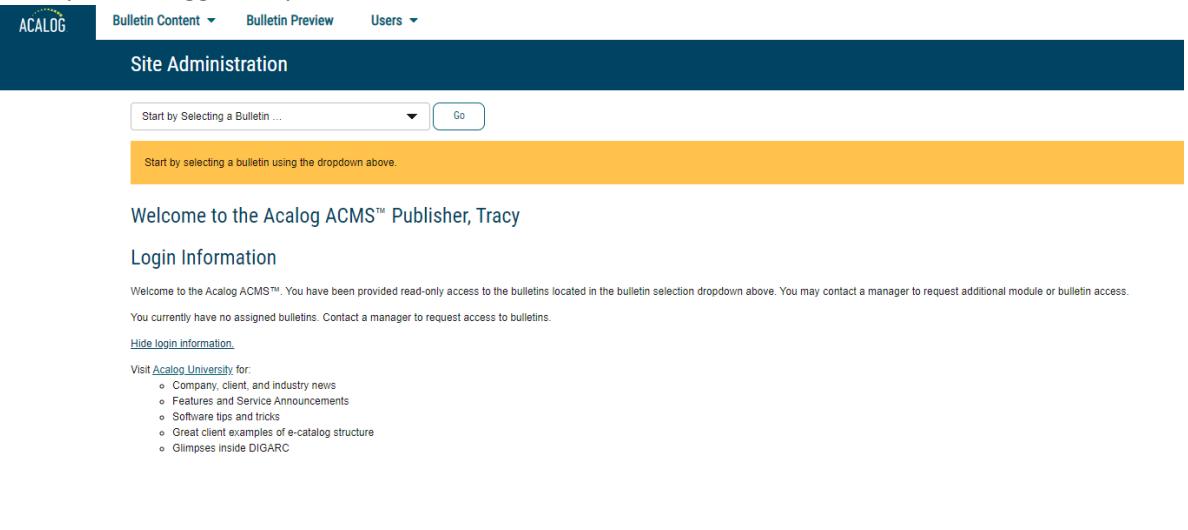

6. Select Bulletin Preview from the top

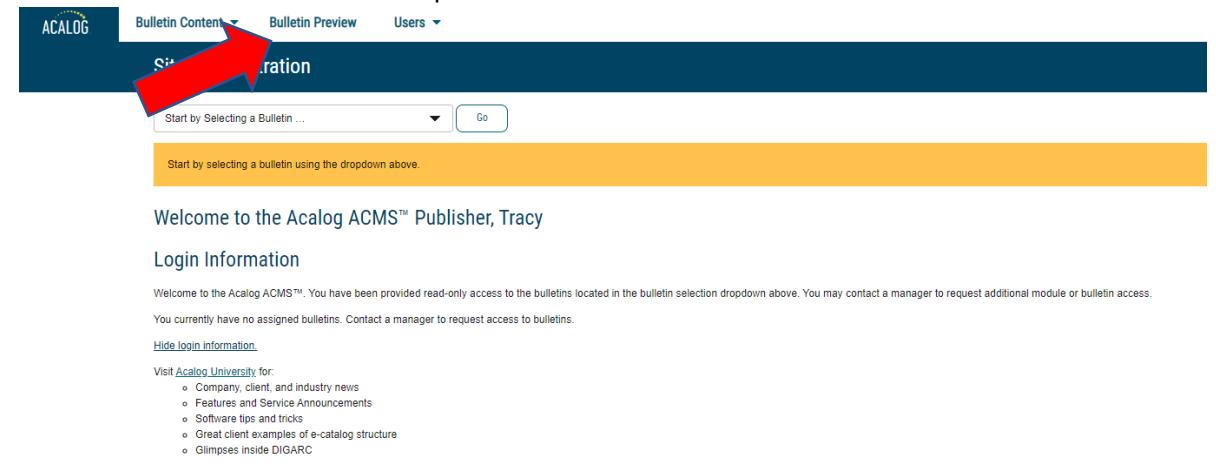

7. The next screen will show the bulletins assigned to you. This may include past bulletin, which you will just disregard. The most recent bulletin will be listed at the bottom.

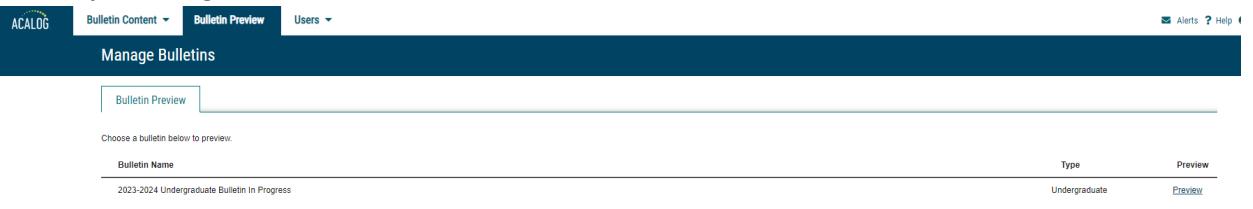

8. To the right of the appropriate bulletin you will see a button for preview. Select Preview

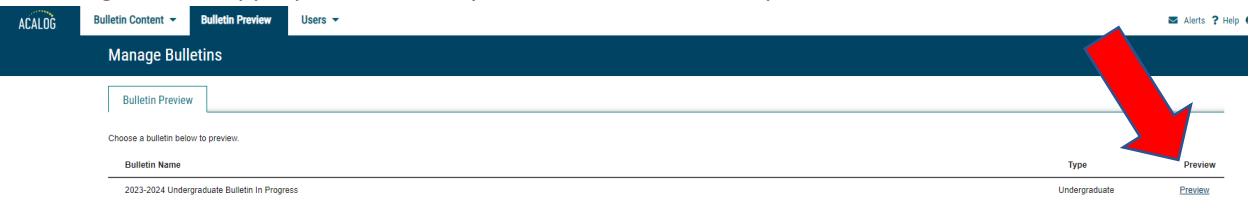

9. This will take you to the bulletin page  $\frac{B}{Bulletin Search}$ 

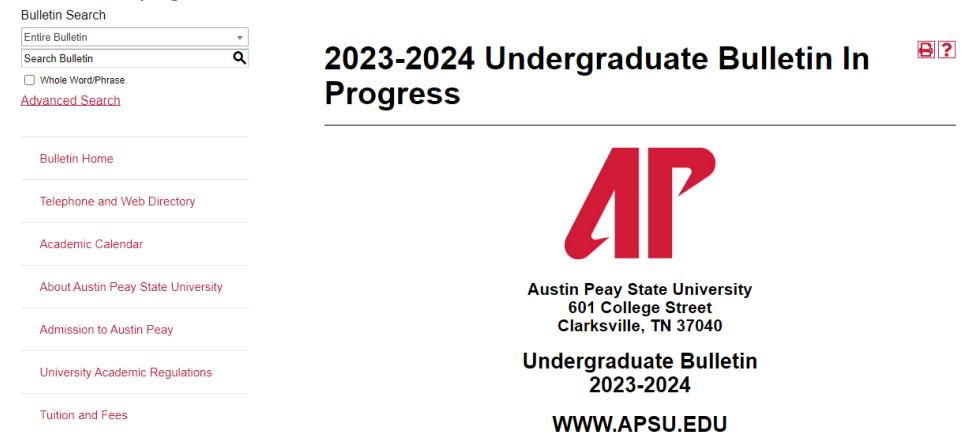

#### 10. Suggested items to edit:

## a. Visit the link from the College page on the left-hand side navigation bar

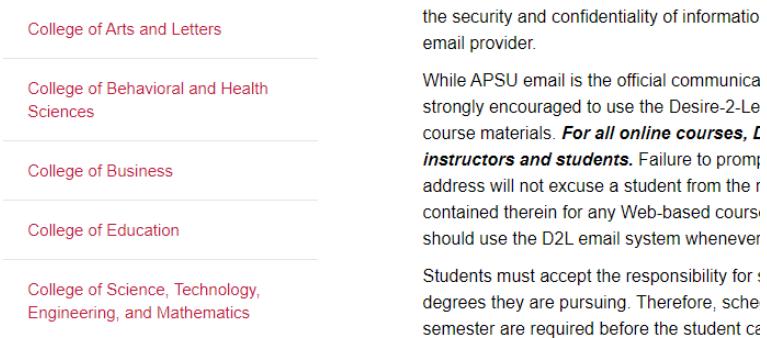

#### **Student Success**

### b. Visit the link for the Majors, Concentration and Minors

Austin Peay Center at Fort Campbell **Distance Education** Majors, Concentrations & Minors Sample Degree Plans **General Education** College of Arts and Letters c. Visit the link for the sample plansAustin Peay Center at Fort Campbell **Distance Education** Majors, Concentrations & Minors

Sample Degree Plans

### **General Education**

College of Arts and Letters

The Class Schedule is Bulletin; the online Scl

Every effort will be ma this Bulletin. APSU em information to all stude APSU email address **t** APSUemail address w extend/delay deadline: on a daily basis for me forwarding APMail emi the security and confid email provider.

mundu adalah ndudu u The Class Schedule is

Bulletin; the online Sch

Every effort will be ma this Bulletin. APSU em information to all stude APSU email address **t** APSUemail address w extend/delay deadline: on a daily basis for me forwarding APMail em the security and confic email provider.

d. Visit the link for the course descriptions

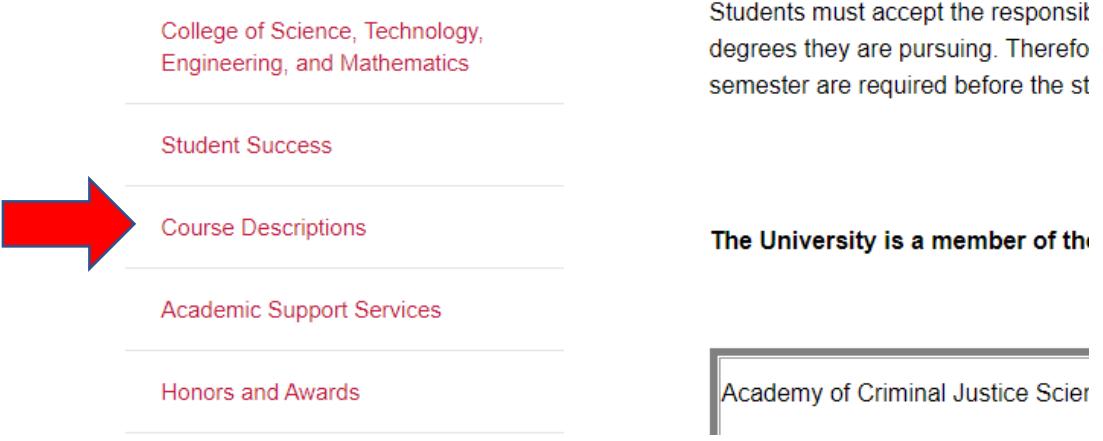

e. Then you will put in the appropriate prefix or scroll through the list to select and review

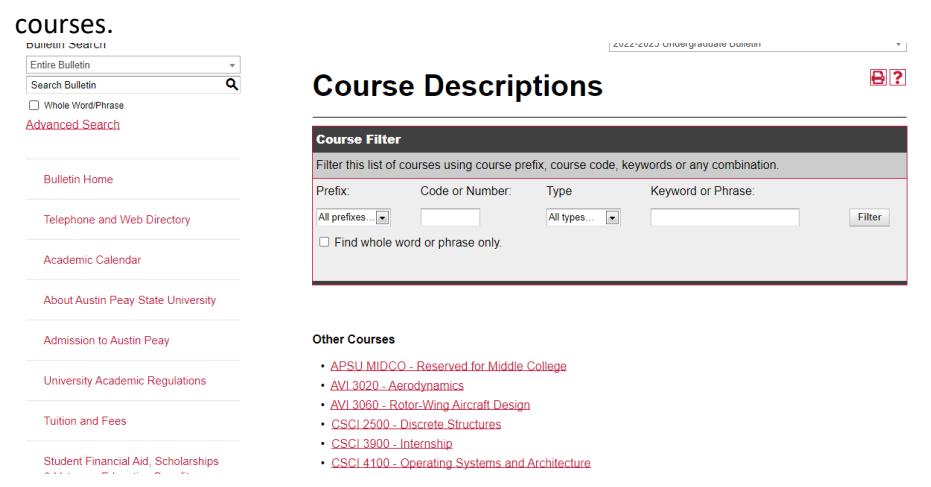

f. I would also suggest looking at the information under the Department heading from the college page.

# **College of Arts and Letters**

**BI?** 

Location: Harned Hall, 132 Phone: 931-221-6445: Fax: 931-221-1024 E-mail: jonesb@apsu.edu Website: www.apsu.edu/coal/

The College of Arts and Letters includes the departments of Art and Design, Communication, History and Philosophy, Languages and Literature, Music, Theatre and Dance. Programs in African American Studies, International Studies, and Women's and Gender Studies provide additional minors for all majors on campus. The college also houses the Center of Excellence in the Creative Arts. These academic departments and programs are central to the arts mission of the University. Thinking critical and creativity, communicating effectively, learning about cultural diversity, and developing scholarship and lifelong learning skills are a few of the educational goals courses in the College of Arts and Letters provides.

### **Department of Art and Design**

Go to information for this department.

Click on the department link to see the appropriate information g.

# **Department of Art and Design**

Į

← Return to: College of Arts and Letters

**College of Arts and Letters** Location: Art and Design, 235 Phone: 931-221-7333 Website: www.apsu.edu/art/

### **Programs**

- Animation and Visual Effects Concentration BFA
- $At(B.A.)$
- $At(B.E.A.)$
- Art Education Concentration
- Art History Concentration
- Art History Minor
- · Graphic Design Concentration BFA
- Graphic Design Minor
- Photography Minor
- · Studio Art Concentration
- · Studio Art Concentration BFA
- · Studio Art Minor

### Return to: College of Arts and Letters

h. Information on appropriate contacts, coordinators, room numbers, phone numbers, emails and websites should all be reviewed and updated appropriately. It is also acceptable to use a generic phone or email as sometimes these contacts may change throughout the semester.

Changes to sample plans may be easily made as long as there are no course changes (additions or removals) that were not approved via the appropriate program modification form or new program form in Curriculog.

Edits do not need to be in a specific format. Please utilize the best and easiest format for you. Suggestions for editing would be:

- 1. Copy into word and used tracked changes
- 2. Print and write edits on document and scan and send.

If it is a simple change such as update the phone number under Criminal Justice an email will suffice for that change but more complex or multiple changes, I would prefer the document outlining those updates.

Please contact me for any questions or issues:

Jasmine O'Brien Curriculum Coordinator (931) 221-6243 obrienjr@apsu.edu